# Cheatography

**Einleitung**

kurze Einleitung

#### **öffnen eines Fensters**

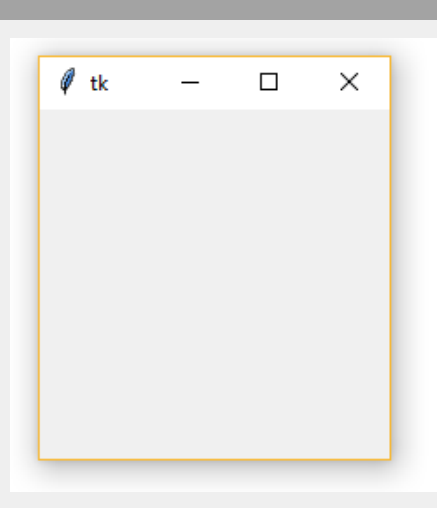

#### from tkinter import \*

root=Tk() # öffnen eines Fenster root.mainloop()

**Fenstergröße**

root.geometry('500x500') manuelles setzen der Fensterbreite und Höhe

root.attributes('-fullscreen',True) Vollbild

### **Button**

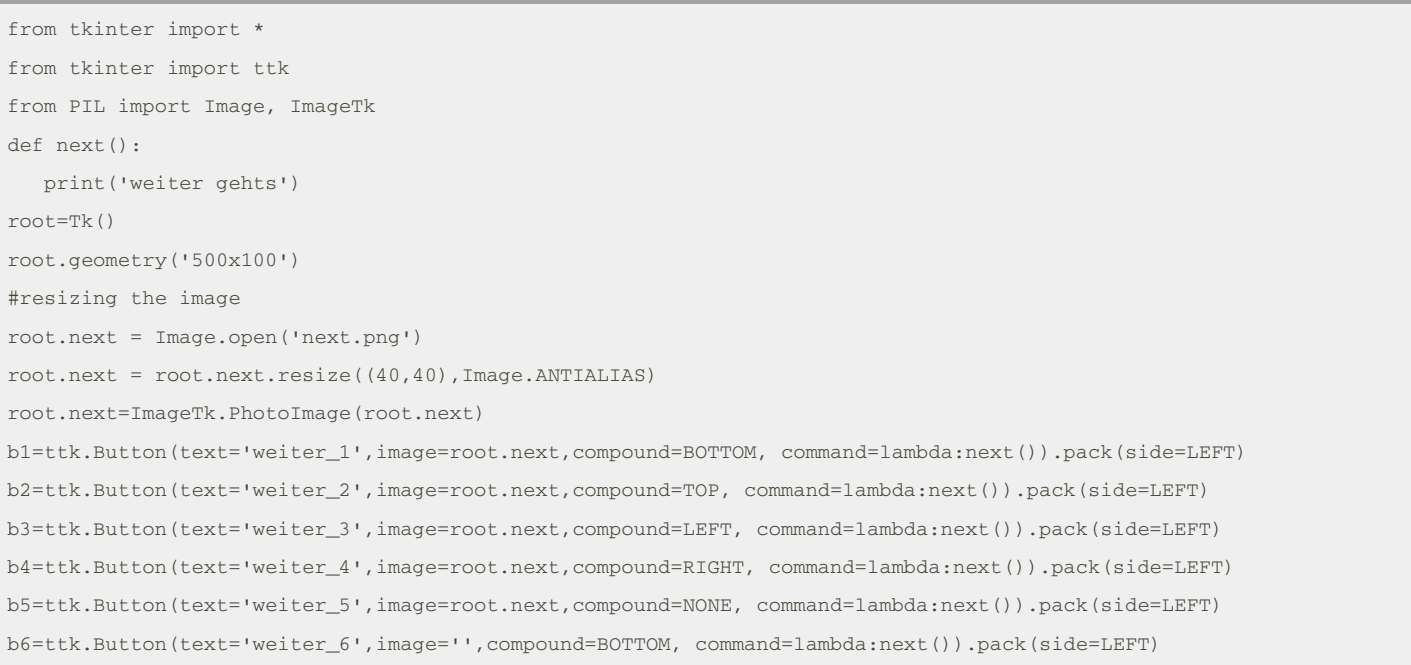

By **Niels Röhrdanz** (Niels132) [cheatography.com/niels132/](http://www.cheatography.com/niels132/)

Not published yet. Last updated 21st October, 2017. Page 1 of 2.

Sponsored by **CrosswordCheats.com** Learn to solve cryptic crosswords! <http://crosswordcheats.com>

# Cheatography

### tkinter Cheat Sheet by Niels Röhrdanz [\(Niels132\)](http://www.cheatography.com/niels132/) via [cheatography.com/44142/cs/13205/](http://www.cheatography.com/niels132/cheat-sheets/tkinter)

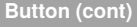

root.mainloop()

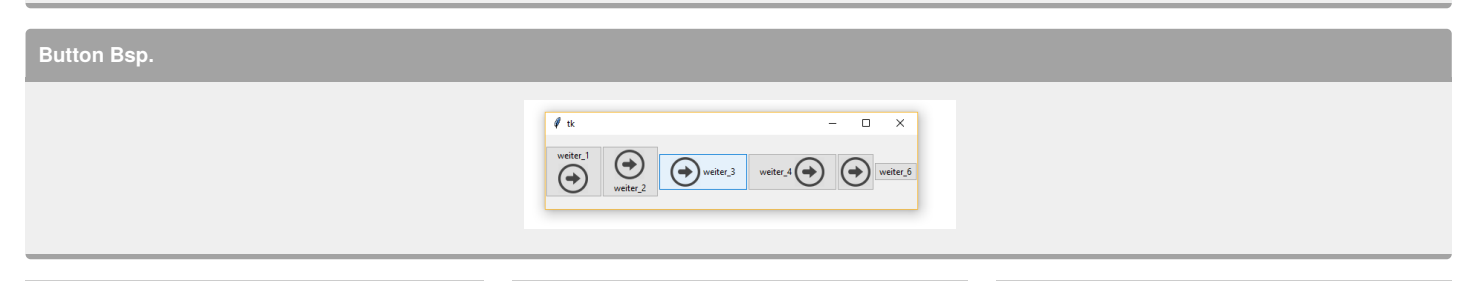

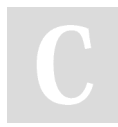

By **Niels Röhrdanz** (Niels132) [cheatography.com/niels132/](http://www.cheatography.com/niels132/)

Not published yet. Last updated 21st October, 2017. Page 2 of 2.

Sponsored by **CrosswordCheats.com** Learn to solve cryptic crosswords! <http://crosswordcheats.com>